# **Proyecto final de curso Android: Fundamentos de Programación ( julio-noviembre 2014)**

*Nombre de la aplicación:* Fideliza

*Autor:* Alufre Clavel, Jose

#### *Qué hace la aplicación:*

Por una parte nos proporciona un código único para cada descarga de app, de modo que dicho código se utilice como identificador asociado al usuario para ser utilizado como una tarjeta de fidelización (dicho código se asociaría en alguno de los establecimientos a la ficha del cliente).

Por otro lado nos muestra una relación de establecimientos ordenados por nuestra proximidad a ellos. Podemos ver la ubicación de los establecimientos sobre google maps, acceder a su página web, realizar llamadas de teléfono o iniciar el navegador para llegar al establecimiento.

Finalmente, permite la inserción de anuncios propios desde un webservice que se visualizan en la pantalla inicial.

## *Licencia:*

Autorizo la difusión del código fuente con fines educativos siempre que se haga referencia al autor bajo los términos generales de la licencia "Academic Free License v.3.0".

#### *A destacar:*

- El código de fidelización se obtiene accediendo a un webservice (el código php nos asigna un número e incrementa en uno su valor para la siguiente petición) utilizando asynctask.
- Una vez tenemos un código este se almacena en preferences de modo que no se vuelve a solicitar.
- El código obtenido se muestra como código de barras (Canvas). También se presenta como código numérico para ser introducido manualmente en caso de no poder ser leído (lector laser ….) en el establecimiento donde se presente.
- Se utilizan animaciones en la página principal.
- La vista inicial ha sido diseñada para verse correctamente en vertical y horizontal.
- $\bullet$  Idiomas: español e inglés.
- Para mostrar las tiendas, utiliza como base el código de la aplicación Mis Lugares, con algunas variaciones como la de mostrar las tiendas por

orden de proximidad a ellas, la búsqueda me indica la mas próxima e incluye el redimensionado de imágenes de las tiendas a un tamaño máximo de 1024x1024.

- Se utilizan bases de datos SQLite para el almacén de las tiendas.
- Los mensajes publicitarios mostrados en la pantalla inicial se obtienen accediendo a un webservice utilizando asynctask.
- Para mostrar los mensajes de forma indefinida mientras estamos en la pantalla principal, se ha realizado desde un thread.

## *Cómo lo hace:*

- La obtención del código de fidelización y la generación del código de barras (se ha escogido un EAN13) se realiza desde la clase AndroidBarcodeView que es un descendiente de la clase View. Dicha clase obtiene un código y lo almacena en preferences, salvo que haya sido solicitado previamente en cuyo caso toma dicho código.
- La relación de establecimientos de la cadena se realiza basándose en el código de Mis Lugares de modo que se muestra un ListView mostrando las tiendas de la cadena ordenadas por proximidad a las mismas.
- La inserción de mensajes publicitarios desde nuestro servidor se gestiona desde la clase MainActivity. Una vez los mensajes se obtienen de nuestro servidor, se lanza un hilo para mostrarlos de forma constante.

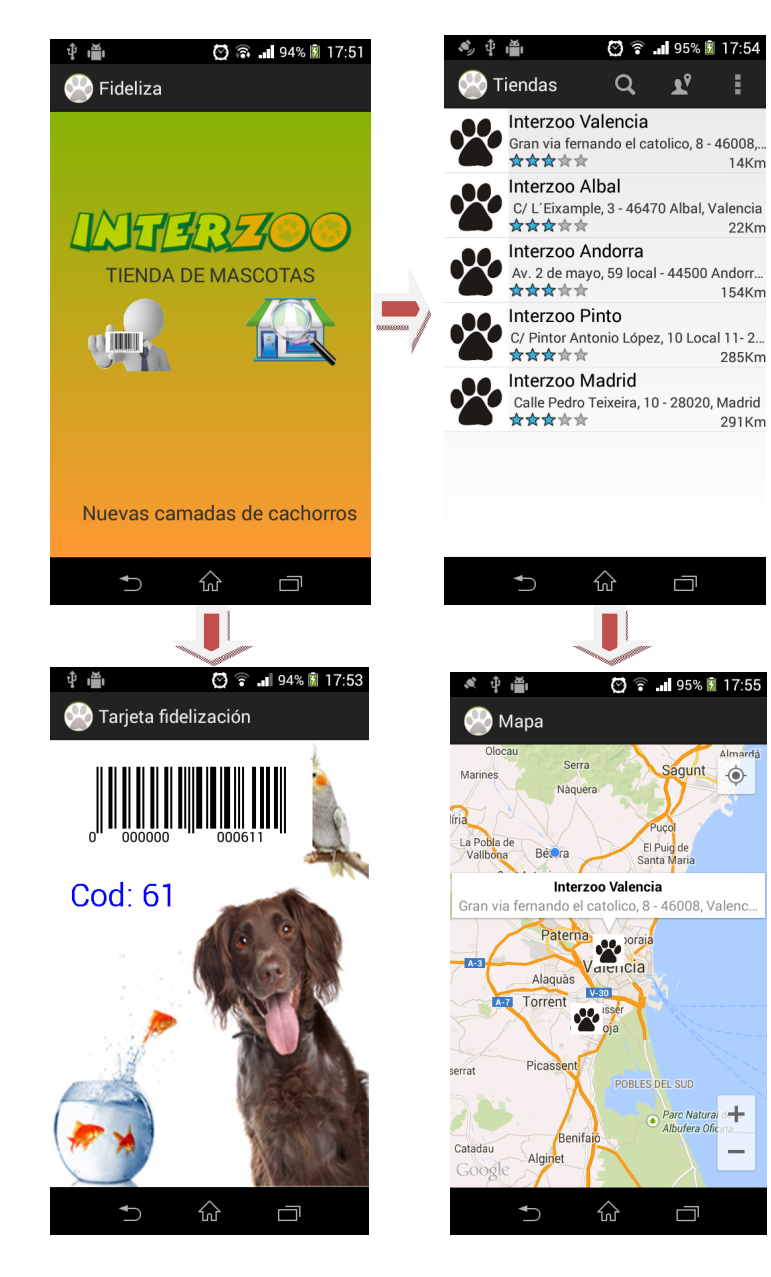

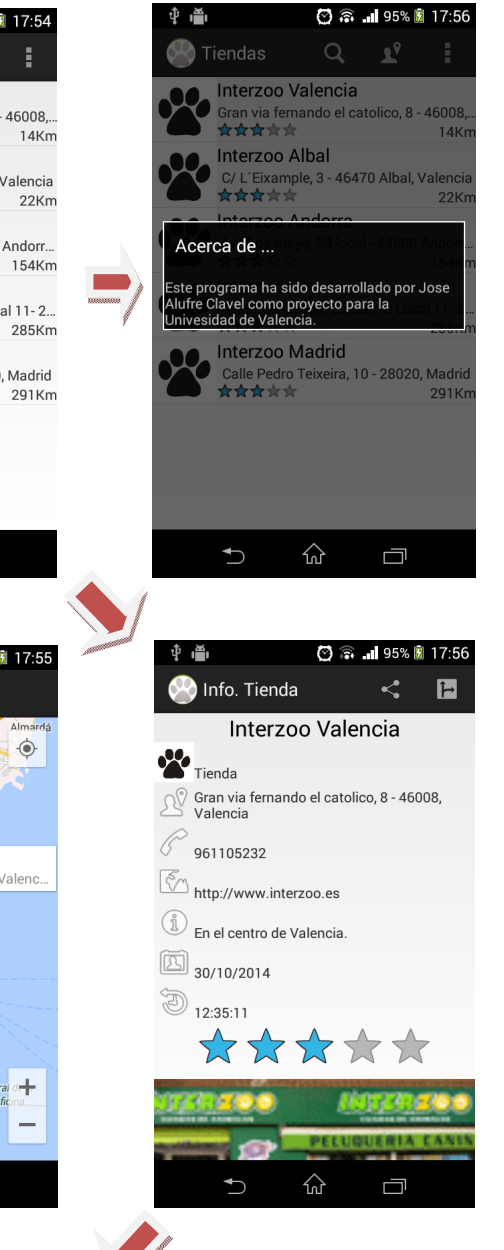

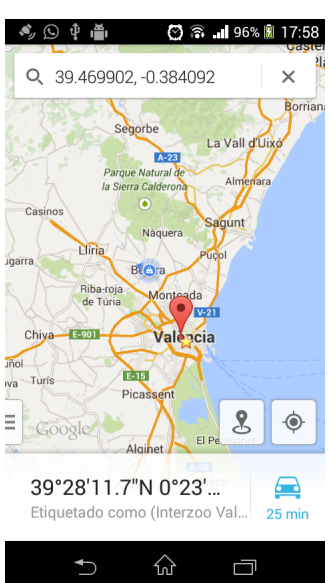